## Make It Pretty!

An Introduction to Graphical Post-Processing with Adobe Illustrator

Matthew Sigal

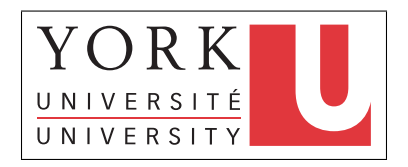

Department of Psychology Quantitative Methods Brownbag

November 21st, 2011

<span id="page-0-0"></span>

# <span id="page-1-0"></span>Why Visualize?

- Looking for patterns and relationships.
- Providing a narrative for the reader.
- Summarize complex data structures.
- Help avoid erroneous conclusions based upon questionable or unexpected data.

# Four Sample Datasets

For example, let us look at these four datasets:

<span id="page-2-0"></span>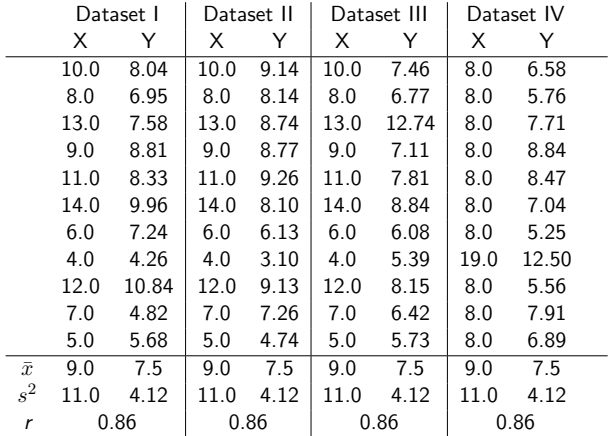

[Why Visualize?](#page-3-0)

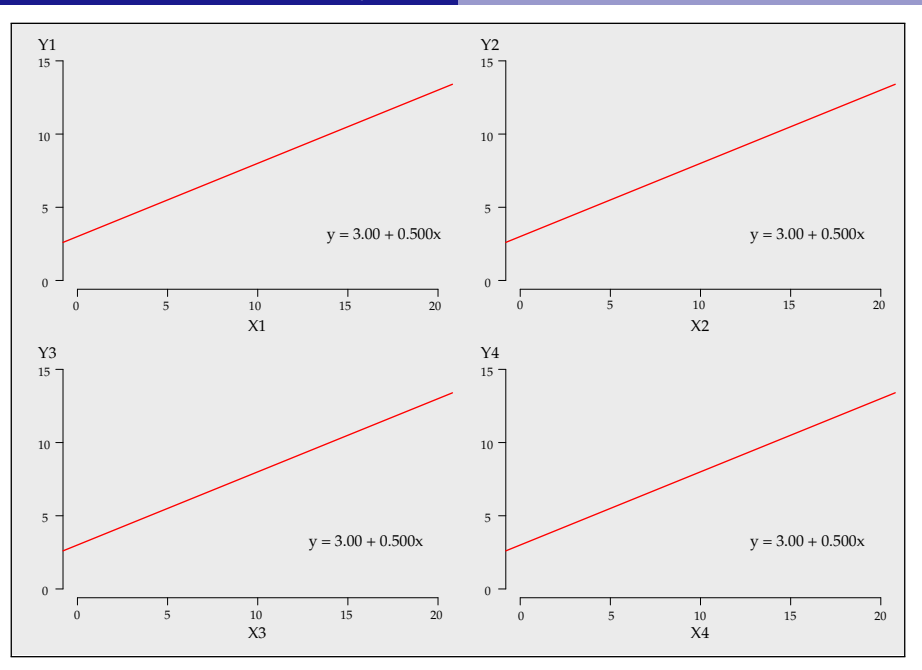

<span id="page-3-0"></span>

[Why Visualize?](#page-4-0)

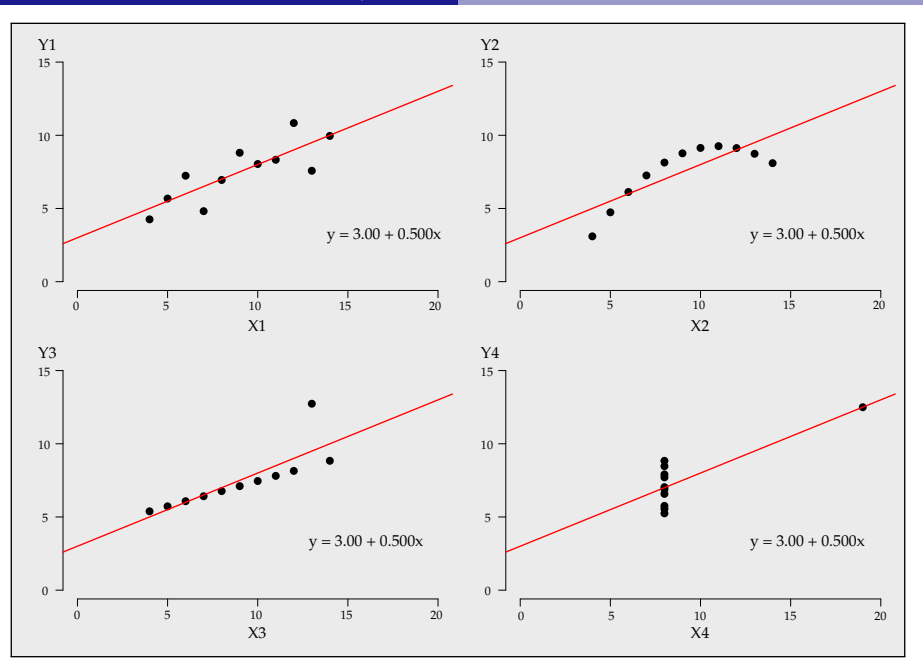

<span id="page-4-0"></span>

<span id="page-5-0"></span>This data was artificially constructed by Francis Anscombe to emphasize the worst-case scenario, but the point remains that it is absolutely vital for applied researchers to visually inspect their data before attempting to model it.

# Tenets of Data Visualization

What makes a good visualization?

- **•** Relevance
- **•** Appropriate Knowledge
- Salience and Discriminability
- Promote Understanding and Memory
- <span id="page-6-0"></span>**Attractiveness!**

Aids in Graphical Interpretation:

- **•** Lead-in Text
- Distinguishable Elements (length, width, orientation, size, shape, enclosure, blur, color hue and intensity, position)
- Non-obtrusive and Meaningful Axes
- **•** Reference Lines
- **Annotations**
- <span id="page-7-0"></span>**•** Source Reference

# Brief Introduction to Adobe Illustrator

<span id="page-8-0"></span>Beyond, "Well, if it is good enough for The New York Times...."

# Brief Primer on Adobe Illustrator

- Programmed for graphic design, with precision in mind.
- Available for both Windows and OS X.
- Has built-in graphing functionality for simple plots (e.g., bar graphs, pie charts, time series plots).
- Graphics are vectorized, rendering them able to be scaled losslessly.
- Artboards can be expanded to give more room to work, or cropped to remove extraneous margins.
- SEM path diagrams can be easily produced.
- Every element of PDF output is accessible and manipulatable.
- <span id="page-9-0"></span>• Changes in context!

#### **Tchangevbook**

#### TAX RELIEF FOR FAMILIES' BUDGETS

For the last eight years, more new and unexpected taxes and costs have been sprung on us, taking more and more out of the family budget. The HST, health tax, eco taxes, and skyrocketing hydro bills are just some examples.

You have a clear choice in this election. You can vote for more unannounced and undesired tax hikes. If the Liberal government is re-elected they will hike taxes, just like they've done twice before. Or you can vote for change, and for tax relief by voting for the Ontario PC Party and our changebook.

With a debt that will have doubled in just eight years and massive deficits for the next several years, we can't reduce the tax burden as much as we would like. But we can, and will, ease the tax burden with a package of relief.

#### [income sharing]

\$70,000 in applicable income

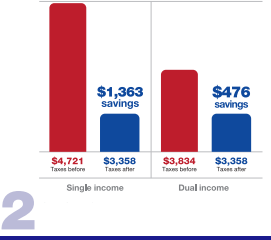

#### We will let families reduce their taxable income through income sharing.

We will change the tax system to allow all couples to share up to \$50,000 of their income for tax purposes. This change is an important step towards recognizing that there really is a family budget. A middle class family, earning \$70,000, could save almost \$1,400 per year in taxable income.

Our income sharing plan builds on the Government of Canada's proposed Family Tax Cut. We're calling on the federal government to implement their tax relief for families at the same time as ours, to give Ontario families more tax relief, more quickly.

### **Toverall tax burden**

Impact of Dalton McGuinty's tax increases

<span id="page-10-0"></span>Source: Ministries of Finance, Energy, and Emirrorment

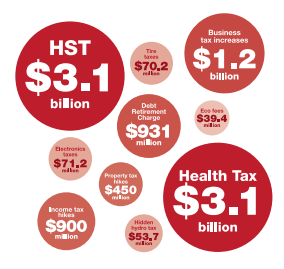

#### **Tchangevbook**

#### TAX RELIEF FOR FAMILIES' BUDGETS

For the last eight years, more new and unexpected taxes and costs have been sprung on us, taking more and more out of the family budget. The HST, health tax, eco taxes, and skyrocketing hydro bills are just some examples.

You have a clear choice in this election. You can vote for more unannounced and undesired tax hikes. If the Liberal government is re-elected they will hike taxes, just like they've done twice before. Or you can vote for change, and for tax relief by voting for the Ontario PC Party and our changebook.

With a debt that will have doubled in just eight years and massive deficits for the next several years, we can't reduce the tax burden as much as we would like. But we can, and will, ease the tax burden with a package of relief.

#### [overall tax burden]

Impact of Dalton McGuinty's tax increases

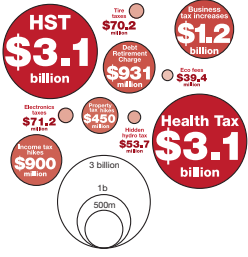

<span id="page-11-0"></span>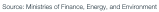

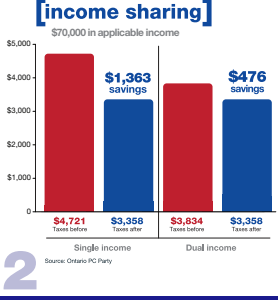

#### We will let families reduce their taxable income through income sharing.

We will change the tax system to allow all couples to share up to \$50,000 of their income for tax purposes. This change is an important step towards recognizing that there really is a family budget. A middle class family, earning \$70,000, could save almost \$1,400 per year in taxable income.

Our income sharing plan builds on the Government of Canada's proposed Family Tax Cut. We're calling on the federal government to implement their tax relief for families at the same time as ours, to give Ontario families more tax relief, more quickly.

# <span id="page-12-0"></span>Guidelines for Post-Processing

### General Steps for Post-Processing:

- Create Plot: In R, typically use the plot() and barplot() functions.
- **Export:** Save the plot as a PDF (landscape orientation, US Letter sized  $(8.5" \times 11")$ .
- **Import:** Simply open the PDF file with Adobe Illustrator.
- Remove Clipping Masks: Select Object Clipping Masks and then press Delete key.
- **Change Artboard Size:** Use the Artboard Tool to give yourself room to work.
- <span id="page-13-0"></span>**• Post-Processing:** Based upon our knowledge of aids in graphical interpretation and our data, go element-wise through changes to improve the graphic!

# <span id="page-14-0"></span>**Examples**

In the following slides, I want to present some of the default plots produced by R and how they could be improved using post-processing techniques.

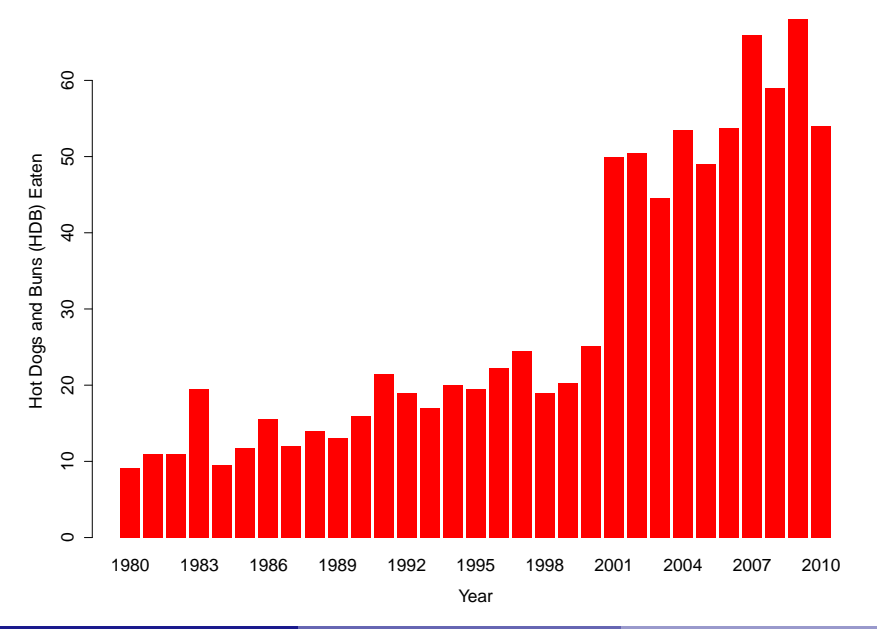

<span id="page-15-0"></span>

#### **HOT DOG EATING**

<span id="page-16-0"></span>Nathan's hot dog eating contest every July 4th has been going on since the early 1900s, but it wasn't until 2001 when things got serious. Takeru Kobayashi from Japan raised the bar, more than doubling the previous world record. United States wins are gray, Japanese are green.

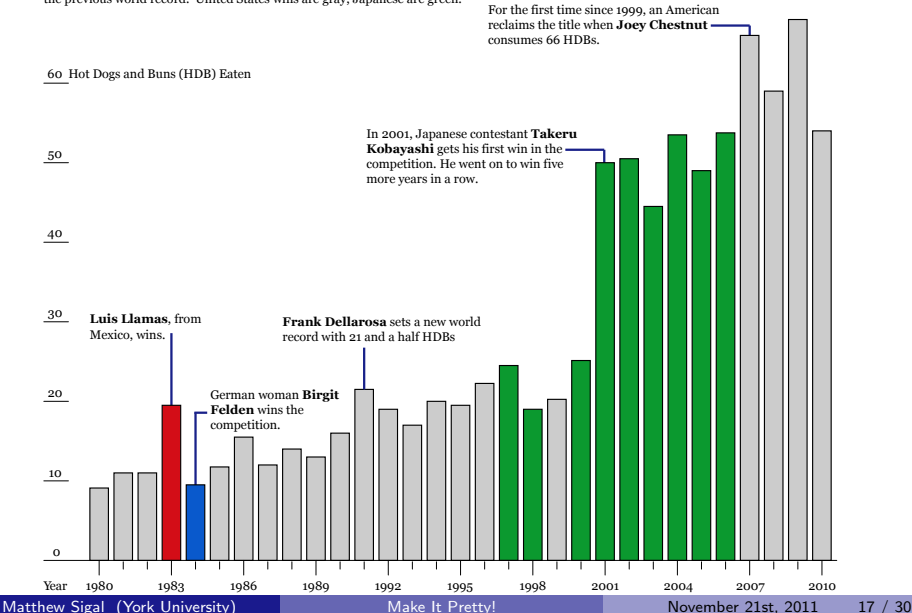

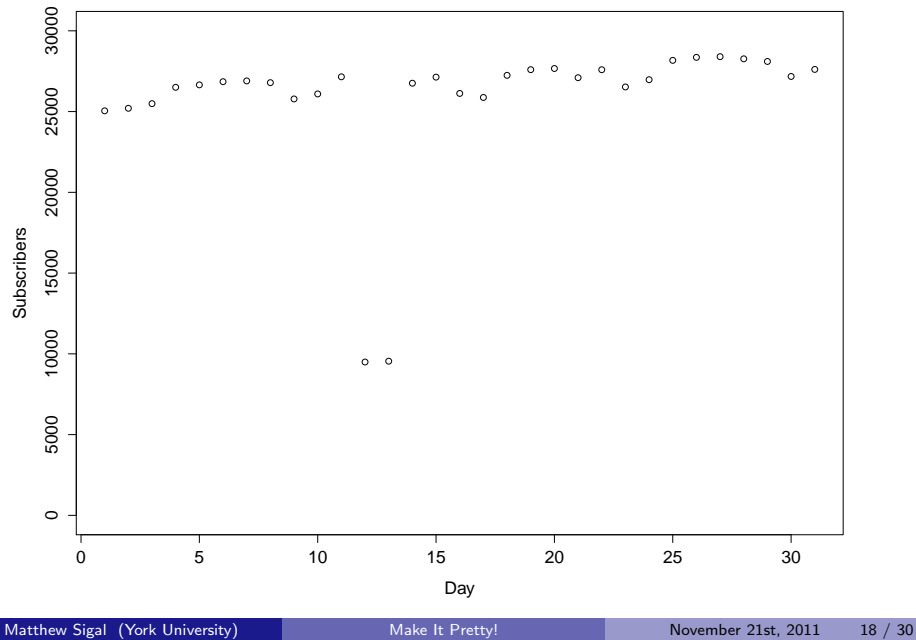

<span id="page-17-0"></span>

#### **INCREASE IN SUBSCRIBERS**

<span id="page-18-0"></span>In January 2010, the number of subscribers via RSS and email increased to 27,611, making it the tenth month in a row with at least a ten percent increase.

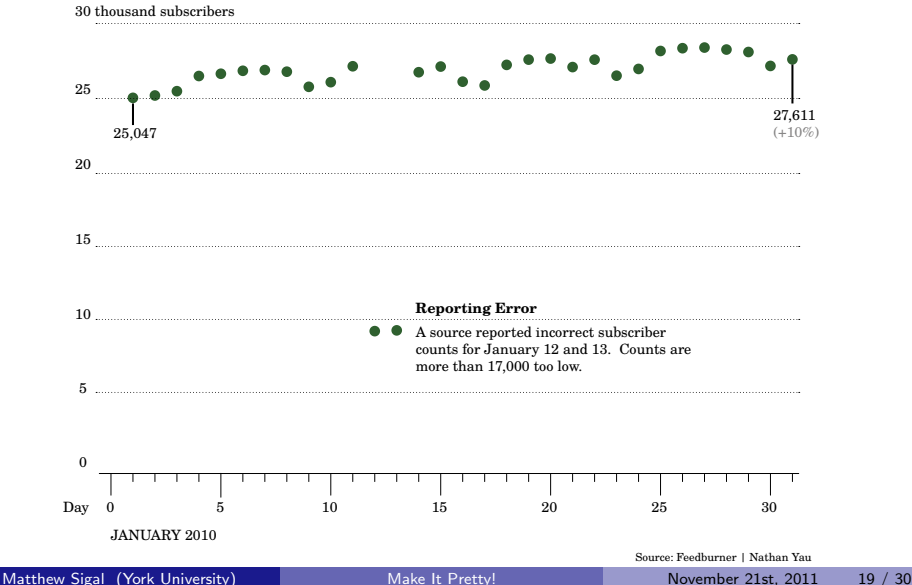

<span id="page-19-0"></span>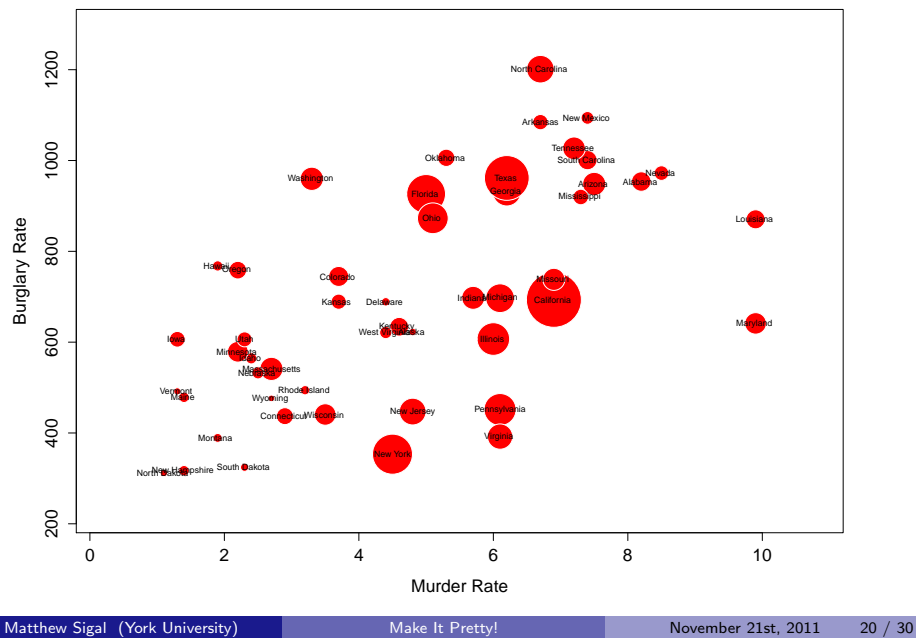

#### <span id="page-20-0"></span>**MURDERS VERSUS BURGLARIES IN THE UNITED STATES**

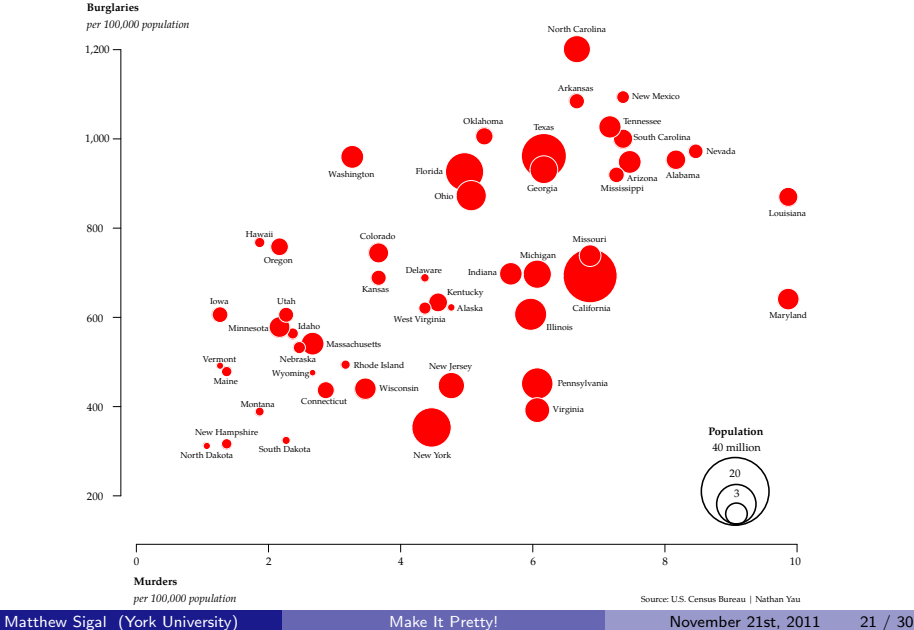

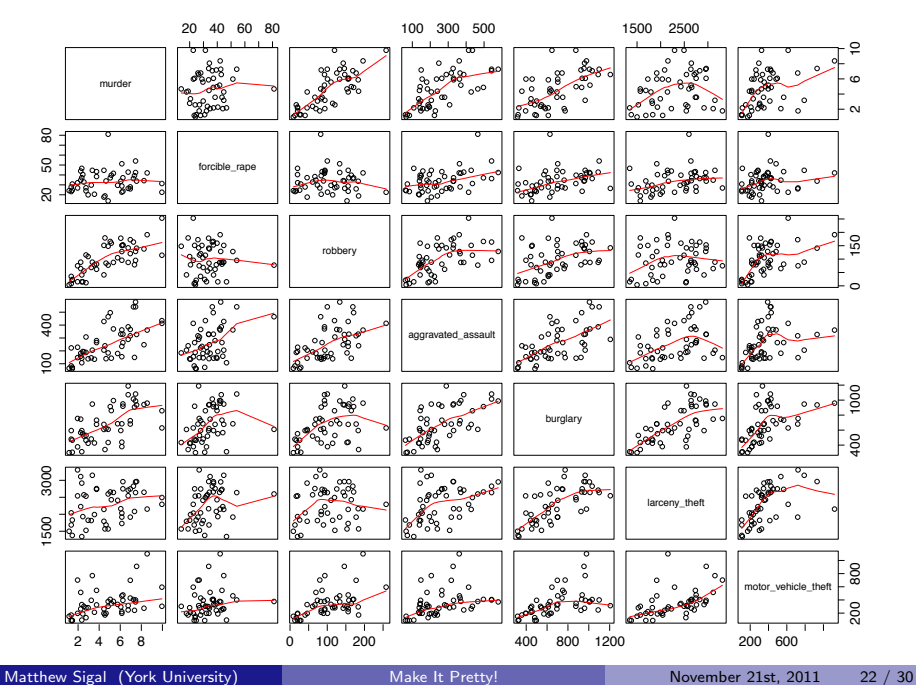

<span id="page-21-0"></span>

#### [Post-Processing Examples](#page-22-0)

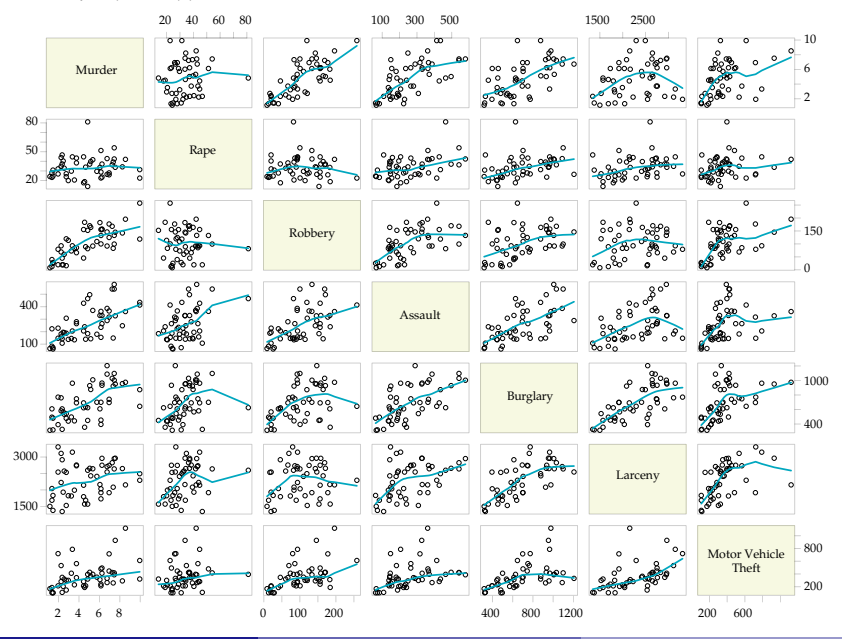

*Rates by State per 100,000 population*

<span id="page-22-0"></span>

# <span id="page-23-0"></span>Working with Adobe Illustrator

### Brief Tour:

<span id="page-24-0"></span>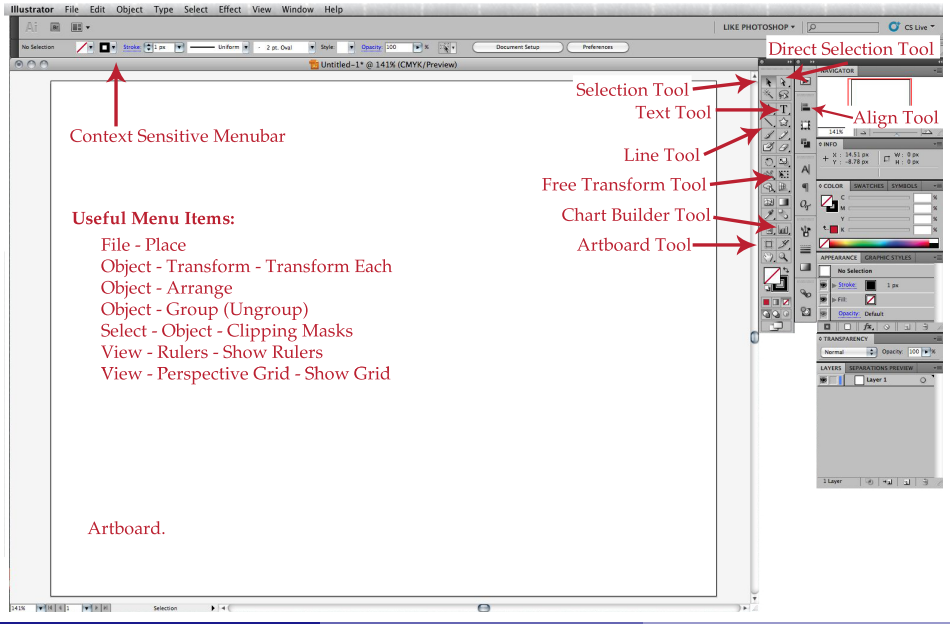

# Tips for Efficient Post-Processing:

- Making It Straight: When drawing a line, hold the Shift key to ensure it is perfectly straight (or square, or circular, if using the shape tool).
- Nudge It, Faster: When nudging an object, hold the Shift key to move the object by 10 pixels instead of 1.
- **Change Lengths:** Use the Direct Selection tool to double click and drag on a vector end point to make line longer.
- **Recolouring Elements:** Use shift and the Direct Selection tool to select multiple elements before changing shades.
- <span id="page-25-0"></span>**• Colour Picker:** Use the Eyedropper Tool to select an element colour and apply it to other objects.

# Tips for Efficient Post-Processing:

- **Object Selection:** Make use of the Select menubar to instantly select elements with the same fill or stroke color, blending mode, opacity, or stroke weight.
- **Alignment:** Use the Align palette box to quickly organize elements (by selection, key object, or artboard).
- **Glyphs:** Use the Type Glyphs menu item to add custom symbols (such as Greek letters).
- **Access Sub-Icons:** Many of the icons in Illustrator are cyclable, indicated by a black triangle in the lower right corner. Hold Option (Alt on Windows) and click to cycle through functions.
- <span id="page-26-0"></span>Use the Keyboard: Many of the functions in Illustrator have convenient keyboard shortcuts. Learning them is one way of making post-processing extremely more efficient.

# Quick tip for creating axis tickmarks:

- **Set Scale:** Illustrator's default is pixels, can change to inches, centimeters, etc. in the program Preferences - Units.
- **Drawing:** Draw the first tick mark using the line tool.
- **Initial Duplication:** Using the Selection Tool and while holding the Option key (Alt on Windows), click and drag the first tick mark to create and place the second.
- **Subsequent Duplication:** Simply press the Command and D keys (Control  $+$  D on Windows) to create the remaining tick marks using the spacing you specified in the Initial Duplication stage!

<span id="page-27-0"></span>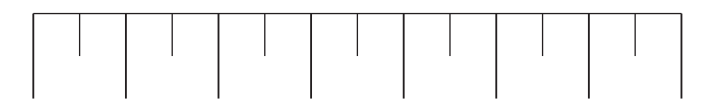

# Alternative Software for Data Visualization

### Software for Static Graphical Post-Processing

- Inkscape free, cross-platform, and open-source.
- **CorelDraw.**
- **e** Raven
- Gimp / Adobe Photoshop (*not* vector based).

### Software for Interactive Visualizations

- The googleVis package in R
- HTML/JavaScript/CSS (Protovis, D3, jQuery, MooTools)
- <span id="page-28-0"></span>ActionScript/Flash (Modest Maps library)

## References on Post-Processing and Data Visualization

- Yau, N. (2011). *Visualize This.* Indianapolis, IN: Wiley Publishing.
- Few, S. (2009). Now You See It. Oakland, CA: Analytics Press.
- **•** Friendly, M. (2000). *Visualizing Categorical Data*. Carey, NC: SAS Insitute.
- Cleveland, W. S., & McGill, R. (1984). Graphical perception: Theory, experimentation, and application to the development of graphical method. Journal of the American Statistical Association, 79(387), pp. 531-554.
- Kosslyn, S. M. (2006). Graph Design for the Eye and Mind. New York, NY: Oxford University Press.
- Visocky O'Grady, J., & Visocky O'Grady, K. (2008). The Information Design Handbook. Cincinnati, OH: HOW Books.
- **•** Knight, C., & Glaser, J. (2009). *Diagrams: Innovative Solutions for Graphic* Designers. Mies, Switzerland: RotoVision SA.
- <span id="page-29-0"></span>Ware, C. (2004). Information Visualization. Waltham, MA: Morgan Kaufmann.